# **Pictures of Pictures**

Digitizing Slides with a DSLR

## **Objectives**

Image Quality *Let obtain the best digital copy of the slide as possible* Speed of Conversion - so the project actually happens Inexpensive **Interpensive** - so we can process thousands of slides

#### **Gear \***

- Nikon full frame camera (D600)
- Nikon 60mm macro lens
- Nikon Copying Adapter ES-1 or ES-2
- Nikon Flash with off-camera remote capability, or
- A colour balanced light source, (macro/video light)
- Adobe Lightroom, or other management tool

#### **Camera Settings**

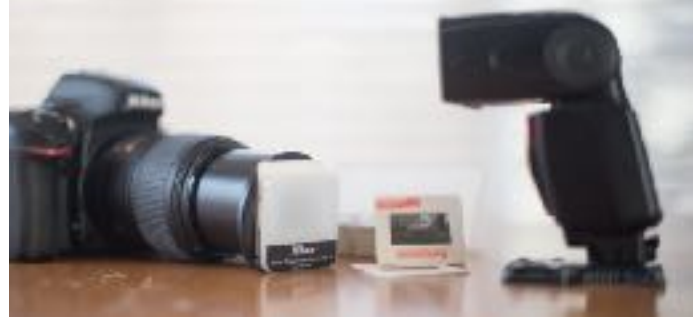

*\* Other camera / lens and lighting options available*

## Raw Format

- use the dynamic range available in slides
- raw allows the best possibility for correction of highlights and darks in later processing
- storage is cheap compared to the time required to capture the images

#### ISO 100

- maximize image quality.
- the slide is attached to the lens so camera shake from a slow shutter speed is not typically a problem

#### F8 Aperture

- this is typically the sweet spot for lens image quality
- has a reasonable depth of field, so curvature of the slide itself isn't a problem

## Aperture Priority

- let the camera do the exposure work to set the shutter speed
- use +/- EV to correct individual slides as needed

#### Stationary-Auto Focus

• the image on the slide isn't moving (no kidding!), and you want to focus on the slide itself where ever the camera can find enough contrast

## White Balance - Flash Setting

- the light will be a 5,000K balanced flash or video light
- use the White Balance setting to match your light source (typically Flash Setting)

## **Using the Flash or Video Light**

You need a bright colour balanced light source to light the slide. (off-camera flash or video light)

## Off-Camera Flash

Setup the camera and flash for off-camera operation. *(for the Nikon D600)*

#### • Camera Setup for Remote Flash Commander Mode

- Camera Custom Setting Menu > Bracketing/Flash > Flash control for built-in flash > Commander Mode
- Built-in flash = Off (you don't want any flash power from the on-camera flash)

# **Pictures of Pictures**

## Digitizing Slides with a DSLR

- $\cdot$  Group A = TTL (the off-camera flash will operate in TTL mode)
- Flash Setup for Remote Mode
	- Set to Remote Mode
	- Match the Group (A) and Channel (1) set in the camera
- Using the off-camera flash
	- the camera pop-up flash is the trigger (commander) for the other flash (remote)
	- point the remote flash directly at the lens that is holding the slide. (approximately 12" away)
	- close your eyes and take the picture (the blinding flash in your eyes will remind you if you forget)

## Video Light

- Point camera with slide directly at the video light
	- Fairly close to the light for even lighting of the slide

## **Workflow**

- Ensure slide adapter is not rotated and is at right depth for accurate focus
	- test images are required
	- tape adapter ring in place (hockey tape for knee pads works well doesn't leave a residue on gear)
- Organize the slides in sorted order based on the slide number
- Ensure slides are in their original horizontal orientation, even if it is a vertical picture
- The non-emulsion side of the slide goes towards the camera.
	- This is the shiny surface of the slide that slightly curves towards you.
	- The emulsion side of the slide is slightly dull and is curved away. This is towards the flash.
- Take a photo of all slides.
	- it is much faster to process all slides and review them later than to sort them in advance

## **Lightroom**

I recommend taking the pictures directly into Lightroom using Tethered Capture

- reduces processing steps later
- allows you to immediately see results so the slide can be re-taken if necessary with different settings

## Setup

- Connect the camera to the computer with a USB cable
- Lightroom Menu: File > Tethered Capture > Start Tethered Capture...
- Set the Session information to match the box you are shooting
	- Session Name = "Box 01" (the name or date on the box)
	- Template = "Session Name Sequence"
	- Start Number  $= 1$
	- Keywords = "Box 01" (typically same as session name)

## **Workflow**

- shoot the first slide it should show up in Lightroom
- go to Full Screen (F key) and enjoy the slideshow as you work
- use +/- EV and retake slides with poor exposure (can correct surprisingly bad slides)
- Reset the Lightroom Session and keywords for the next box
	- allows you to organize the digital images to match the slides